# 聴覚障害教育におけるHyperCardを中心とした 図形データベースの利用

### 荒木 勉

要旨:アップルコンピュータのソフトウェアの一つ,HyperCardを用いて図形を含むデータベース教材を作り, 周辺機器と連動させながらマルチメディア教材として利用している。担当する機械工学の専門科目の教材として, 「JIS 機械製図」「機械工作法実習手順」「PaperCar Race の記録」等を作った。また,他に「百人一首」「指文字五 十音」や英語の「サイン・ランゲージ図形データベース」等も作成している。これらの一部を例としてとりあげ, HyperCardによる図形データベースの作成法と利用法について述べる。

キーワード: Macintosh, 聴覚障害教育, HyperCard, 図形データベース, マルチメディア

## 1。はじめに

機械工学の専門教育の分野から,サイン・ランゲージ まで,コンピュータを利用して分かりやすい提示を行な うための図形データベース教材を種々作成し,利用して いる。

これらの教材は,その内容を授業の進度に合わせて手 順よく,分かりやすく展開しながら指導するための手段 として,その時々の必要に応じて作ってきたものである。 教材として作成する上での条件としては,教科書におい ても図で説明することが多いのと同様,コンピュータ上 の教材として,図による説明のための作図や,画像の取 り込みが容易にでき、最適な展開・提示方法のとれるこ とが必須となる。担当科目の性質上,図をもって説明す ることが多く,これに適したツールキットのHyperCard を中心とした製図や機械工作に関する図形データベース 教材の作成から始まった。そしてこれより派生して,有 機的にリンクする展開方法を生かした各種スタックの作 成へと広がってきているのである。

### 2.HyperCardと図形データベース教材

2-lHyperCardについて

情報活用ツールキットとしてのHyperCardは,その 中にテキスト,グラフィックス,アニメーション,動画, サウンド等の情報を組み合わせ,展開のできるツール キットである。そして,さらにこれをプラットフォーム として,スタック間を有機的にリンクしたり,カラーの 写真画像や動きを伴う映像としてのQuickTimemovieを 適宜呼び出し、提示することもできる。また、各種周辺 機器を連動させ,レーザーディスクの映像や,ビデオフ

ロッピー, PhotoCDの写真画像を提示しながら、ビジュ アル・インタラクティブに視覚に訴える方法は,聴覚障 害教育においてもきめの細かな指導を行なうことができ る。人の知覚で感じ取る分かりやすい展開方法を採りな がら,プレゼンテーションツールとして,また,体感的 なマルチメディア教材としての活用は,教育におけるコ ンピュータの利用をより身近なものとすることができ る。

#### 2-2機器構成

パーソナルコンピュータ マッキントッシュSE, PowerBook170, Quadra840AV 周辺機器 イメージスキャナ,レーザーディスクプレーヤー, レーザープリンタ (写真資料提示用) スチルビデオカメラ、同プレーヤー デジタルカードカメラ,同プロセッサー 8mmビデオカメラ,同ビデオデッキ ソフトウェア HyperCard, マルチメディアツールキット,ビデオモニタ, フュージョンレコーダ,QuickTime他 レーザーディスク 百人一首, Basic Sign Language Vocabulary 他

# 3.マルチメディア教材の作成と利用

本研究では,教育の全てをコンピュータでの指導や図 形データベースとしてのマルチメディアの利用に置き換 えようとは考えていない。従来の指導法に加え,さらに コンピュータやマルチメディアの利用が効果的な場合に のみに使用したい。そして,ここではHyperCardをプ ラットフォームとして,コンピュータの特質を生かした 利用方法を採ろうとしている。また,コンピュータの中 での展開だけではなく,配布して手元に持てるプリント 教材への出力や,コンピュータを切り放して,モニタテ レビヘの画像データの表示ができる,ということも大切 な事柄と考えている。コンピュータの教材ソフトウェア 作りは時間がかかり,難しいと思われがちだが,従来の 教材作りの雰囲気で,コンピュータによる教材を気軽に 作ることができれば,それぞれの学校の実状に合った内 容として作成し,利用できるものと考える。

これまでの図形データベースとしての図は, HyperCardの作図ツールを使って描いたものや,イメー ジスキャナでHyperCard上に読み込んだ写真や図を多 く用いていた。

しかし,ここ数年の間にもめざましいコンピュータの 進歩と、各種周辺機器や新しいソフトウェアの出現で写 真画像の提示が容易にできるようになった。現在,コン ピュータ制御によるランダムアクセスで,瞬時に写真画 像を提示する簡単な方法として,下記の記録媒体の利用 が考えられる(表l)。種々ある方法中で,コスト面や 作りやすさ,使いやすさを考え,画像の鮮明度や展開す るデータの量から最適なものを選べば良いと思う。

### 4.各種図形データベースへの展開

#### 4-1「機械製図」への展開

HyperCardを用いた製図教育のための図形データベー

スの構築とそれによる指導は,前任校の時代,1987年か ら始まった。当時はHyperCardが発表されたばかりで, 英語版しか無く,参考図書も何も無い時代であった。こ のときのコンピュータは Macintosh Plus で、ここで作成 された機械製図関係の教育用スタックは $^{1,2)}$ , 図形デー タベースの形で,追加ざれ改良を加えられながら今日に 至り、現在も本学機械工学科で大活躍をしている。まさ にHyperCardを用いて作成した教材の,使いよさの原 点のような利用形態である。ここでは,「JIS機械製図」 としてJISによる製図の描き方の図形データベースを作 り,さらに分かりやすく説明を加えるために,説明のた めのスタックへとリンクし,解説動画として動きを伴う アニメーション等により説明する(図l)。これらは, 講義の際の説明に用い,話の内容に合わせて展開ができ, 大変便利に利用している。

4-2「機械工作法実習手順(鋳造実習)」への展開

鋳造は日本の工業界を支え,その発展に大きく寄与し てきた。今でも工作機械本体のコラムやテーブル,ベー ス等各所に使われている。実習工場に鋳造工場を設け, 講義の中だけではなく,機械工作法実習において体験的 に学ばせ、理解しやすく指導をしようとしている3)。鋳 造は溶解炉で金属を溶かし、鋳込むことから高温の物を 扱かい,危険も伴うので,安全指導には細心の注意を払っ ている。

作業場での説明の際には,学生は周りに興味を持つと, そちらの方へとあちこち向いてしまい,こちらからの話 が見えなくなり,指導が徹底しなくなる。そこで,この 実習では,工場内の教室でひとまず実習の内容をモニタ

| 記録媒体                                       | 条件および記録容量                                                                              |                                                 |
|--------------------------------------------|----------------------------------------------------------------------------------------|-------------------------------------------------|
| • レーザーディスク*                                | CAV 方式で54000フレーム又は30分の映像の記録**                                                          |                                                 |
| • 2 インチビデオフロッピー                            | スチルビデオプレーヤー P8HF で再生                                                                   |                                                 |
| 撮影はスチルフロッピーカメラ                             | フレーム(高画質)モード                                                                           | 25コマの記録                                         |
|                                            | フィールド(標準)モード                                                                           | $50 - 7$ ***                                    |
| ・イメージメモリーカード<br>$(M-16F)$<br>撮影はデジタルカードカメラ | メモリーカードプロセッサー DP-100Fで再生. コンピュータに入力<br>精細(FINE)モード<br>標準(NORMAL)モード<br>高圧縮(ECONOMY)モード | 10コマの記録<br>$20 \text{J} \varphi$ ***<br>$40***$ |
| $\bullet$ PhotoCD                          | 写真店にてフィルムから入力、現在は100コマの記録 ***                                                          |                                                 |
| $\cdot$ CD-ROM <sup>*</sup>                | 約550MBの範囲内で記録                                                                          |                                                 |
| • 光磁気ディスク                                  | 3.5インチディスクで約120MBの範囲内で記録 ***                                                           |                                                 |
| • ハードディスク                                  | HD 内の許容範囲内で記録 ***                                                                      |                                                 |

表1コンピュータ制御による写真画像提示のための記録媒体と条件および記録容量

\*印は記録するための特別な装置の準備または,外注による記録となる

\*\*この実践に購入し利用している媒体,\*\*\*同じくこの実践でデータの取り込み,記録・保存に利用している媒体

テレビに一元化し,順を追って分かりやすく展開して説 明を加えている。説明後すぐに作業に入るので,これか ら何をするのか、それがどのような原理・手順か、一通 り着目点を知らせることができる。このときマツキン トッシュSEやPowerBookl70のパソコンで制御をし, ランダムアクセスでスチルビデオプレーヤーのビデオフ ロッピーから取り出した画像をモニタテレビ上に提示す る。この画像はHyperCardのスタック上に置いたボタ ンから簡単に選択でき,瞬時に切り替えることができる。 全編ビデオで見せなくとも図解できればよく,静止画と しての写真画像で十分に間に合うのである。むしろその 方のが扱う側として選択・提示がしやすく、見る側でも

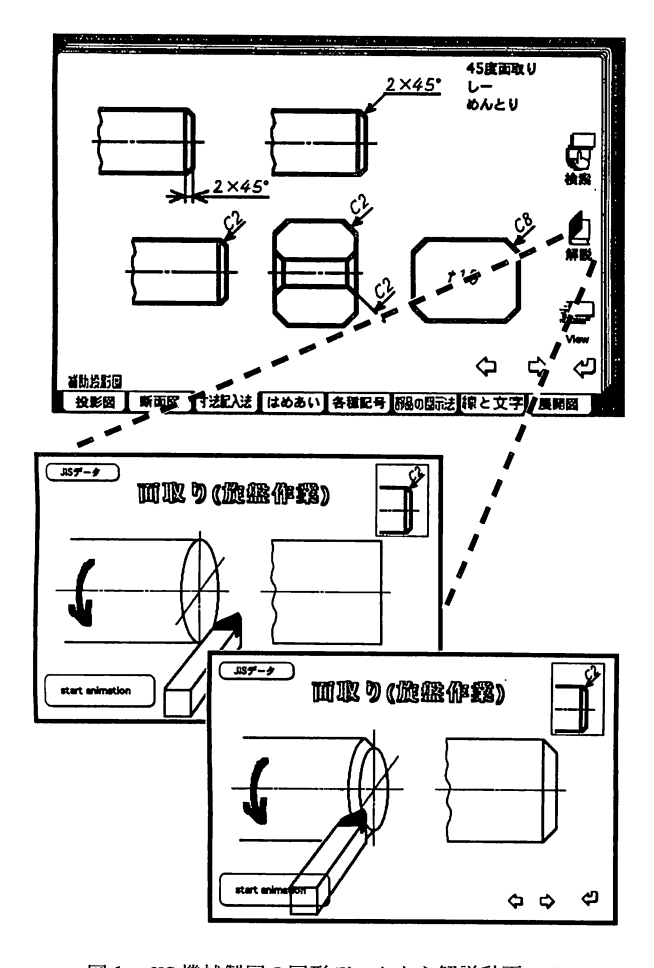

図1 JIS 機械製図の図形データから解説動画への リンク 面取りの記号の意味と描き方を機械工作の

旋盤作業から説明する

着目点がはっきりとつかめる。言葉だけからの概念では なく,これから使う装置や材料を見せた上でのはっきり としたイメージとして伝えながら話を進めることができ る。説明の際の学生の集中度は非常によく,実習現場で の作業がスムーズに行なえるようになった。ビデオフ ロッピー利用の長所は,写真として簡単に撮ることがで き,写り具合の良否をすぐに確認し,撮り直しができる。 そして,最良の状態で提示できることにある。また,一 枚のフロッピーに50枚の写真画像が入り,フロッピーの 交換も容易である。授業で学ぶその物の形で,正確で質 の良い状態のカラー画像がモニタテレビの大きな画面に 提示できる。全てコンピュータから見せることも可能だ が,現時点では,作成する時間の制約や予算面を考え, 簡単なシステム構成のこの方式を採っている(図2)。 これは,忙しい中で改良を重ねながら進めて行く自作自 演の教材作りには大変に都合の良い方法である。 4-3「百人一首」への展開

データベース「百人一首」とは,HyperCardのスタッ クのカード-枚一枚を百人一首の読み札に見立てて, 歌・歌人名・出典・部立てを書き込み,歌人の姿を添え, 音声で各歌を取り込んでいる。

コンピュータ利用の特徴を生かした検索機能により, それぞれの項目や歌の中の語句からも関係するカードが 瞬時に引き出せる。これは、姿からも検索ができ, ぼう ずのカードばかりを次々に取り出すこともできる。そし て,たまたまレーザーディスク版の「百人一首」が市販 されたのを見つけ,これと連動するように映像のボタン

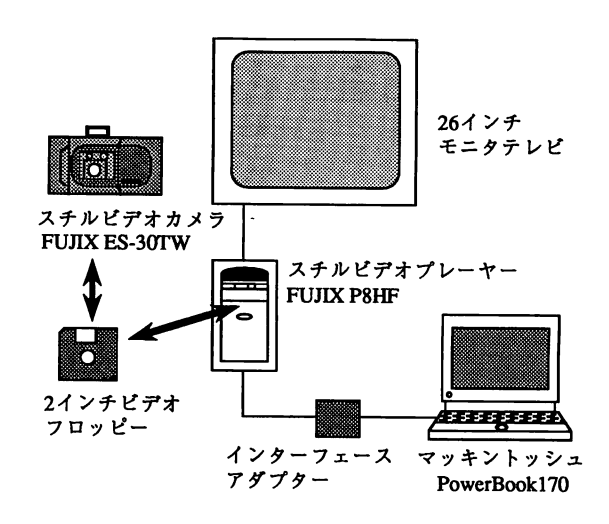

図2 鋳造実習説明時の写真画像提示の機器構成

を加え,ボタンをクリックすると,瞬時にレーザーディ スクの中から関係する箇所を取り出し,ビデオ映像とし て見せられるようにした(図3)。

あとからでも機能を追加し,よりよい内容へと発展が 可能である。HyperCard のスタックは、利用を重ね、加 筆修正を重ねながら,使えば使うほど利用しやすくなる のである。

4-4「サイン・ランゲージ図形データベース」への展開 パーソナルコンピュータ上に構築する手話の図形デー タベースを考えたときに,数多いデータを現状のシステ ムでどのようにまとめ,どう展開するかが問題となる。

汎用のパソコンで簡便に使える形をとったときに、全 ての言葉を網羅することは容量が大きくなってしまい, とても難しい。ここでは必要に応じて語彙を増やせるよ うな形として,必要なものだけを単語カードにファイル する雰囲気で,データとして登録し,それぞれの専門や 生活環境に合ったものとして作ることを考えている4)。 英語の手話データベースとして構築しているが,同様な 方法で日本語への展開も容易に図れろ。

ここでは英語手話の形を表現した本(辞書)5)があり, これによるコンピュータ上での「サイン・ランゲージ図 形データベース」の展開を図る。このコンピュータにレー ザーディスク6)が連動し,はっきりとした動きのある映 像でも見せることができる。さらに,手話の形のデータ をプリント教材として印刷し,手に持つこともできる。 このプリント教材にソフトウェアのマルチメディアツー ルキットによりバーコードを印刷したものを添えておく と,コンピュータを切り離しても,プリント上からレー ザーディスクをコントロールでき,見たい映像を呼び出 すこともできる(図4)。

実際に利用することを考えたときに,ここでの実践研 究のようにコンピュータ上で展開している図形データの 手話の動作を,学習者の手元に辞書やプリントから出力 したプリント教材の形にできる。さらには家庭用のバー コード付きレーザーディスクプレーヤーで利用できるよ うなシステムでも使える。コンピュータの中での指導だ けではなく,さらに教材の選択範囲が広がり,最適な指 導法へと利用価値が高まると思う。

誰にでも容易にデータベースとして利用できるよう に,引き出そうとする項目をボタンで並べたページをス タックの一番後ろに設けた。これにより,どのような検 索ができるかを例題的に知ることができるので、初めて でも迷わず利用できる。この目次的にボタンを配置した ページにより,単に知りたい一つの言葉を探す図形辞書

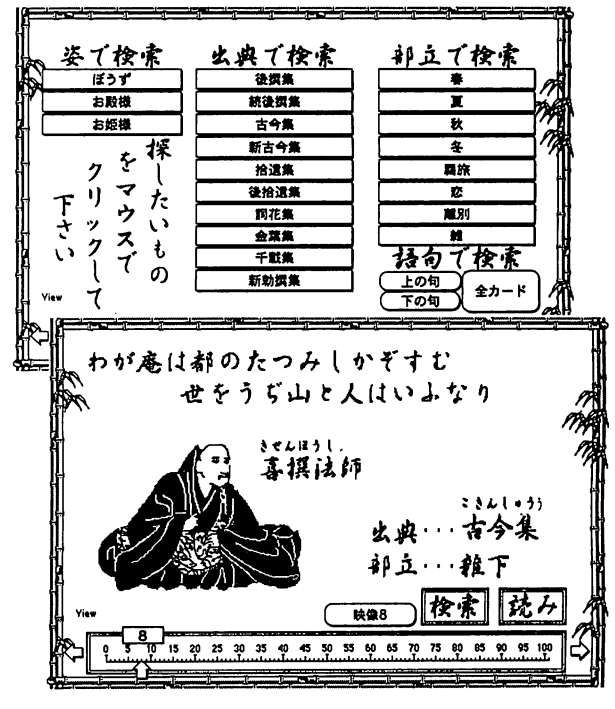

図3百人一首と項目別検索ボタンのカード

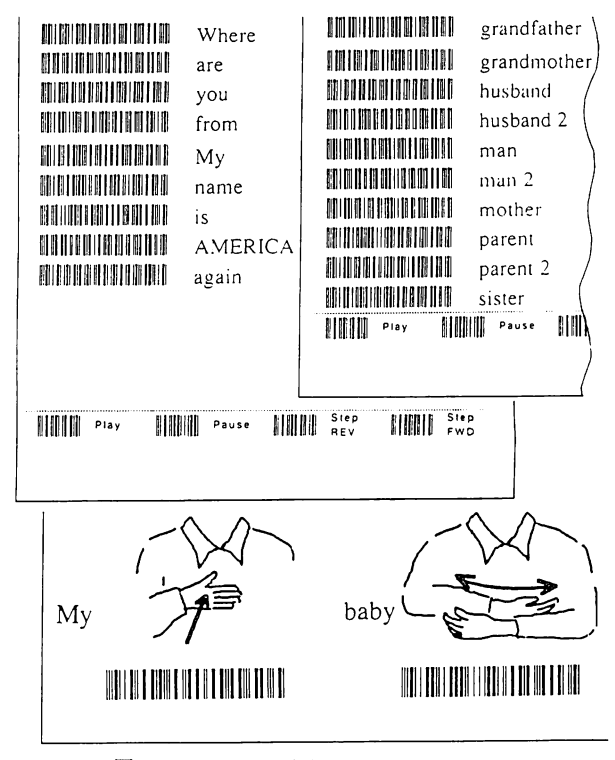

図4 バーコードを付けたプリント教材

としてではなく,関連項目を次々に呼び出し,比較しな がら学ぶことができるようになった。また,各カードに は比較参照のボタンも設け,春・夏・秋・冬とかboyと girl, high と low といったような関連語や反対語等をあ らかじめ設定し楽しく学べるような工夫もした。もちろ ん,自ら文字入力による検索もでき,データベースの有 効性が肌で感じ取れることと思う。 4-5これからの発展

HyperCardで教材を作りながら,コンピュータを利用 している間にも,機種が新しくなり,また新しいソフト ウェアやビデオ映像のための入出力ボード類が効果的に 使えるようになってきた。現在では,アップルコンピュー タのQuadra840AVを使い,写真画像の取り込みや QuickTime movie での動画の作成が、特別な周辺機器を 用意せずともコンピュータ本体の機能で簡単に行なえる ようになった。

ここでは,精密にカラー写真画像を入力する場合には, デジタルカードカメラからの写真画像をメモリーカード プロセッサーからデジタル画像としてコンピュータに取 り込んで用いているが、写真画像の作成方法として、8 mmビデオカメラで,直接カメラから,または必要な映 像を撮影しておきビデオデッキからQuadra840AVのビデ オ入力端子にライン入力で,CRT上の"ビデオモニタ" (ソフトウェア)でビデオ映像を出力しながら行なって いる。この方法ではモニタ映像を見ながら,撮りたい場 面でコマンド+ [c] のキーを押し, コピーするだけで, PICTの静止画像として取り込める。これらは写真画像と しての静止画だが,同様にフュージョンレコーダのソフ トウェアを立ち上げておき、ビデオ映像を見ながら、録 画ボタンを押し、止めたいところで停止を押すと、その 部分がデジタル録画され,QuickTimemovieの動画とし て記録される。このとき,同時に音声も取り込むことが できる。そして,取り込んだ映像を編集して,最良の演 出で再生をする。しかし,これらは画面の大きさや,動 画の長さによって容量が非常に大きくなり,精選して取 り込みをしないとハードディスクに入りきらなくなり, 構想倒れとなってしまう。この方法で作っているのが 「PaperCar Raceの記録」である。動画としての記録に より,ペーパーカーレースの雰囲気や,それぞれの車の 走り方をより鮮明に伝えることができる。これら,時間 の流れに伴う映像ばかりでなく,静止画像的に写し出し, 再生時にスライドレバーをマウスでドラッグすることに より,ペーパーカーをターンテーブル上で回転させ,

CADで作ったケント紙の車を周りから任意の角度で見る

こともできる。おかげで,図面や写真ばかりではなく, コンピュータ上からも,その車の作りや外見を詳しく伝 えることが可能になった(図5)。

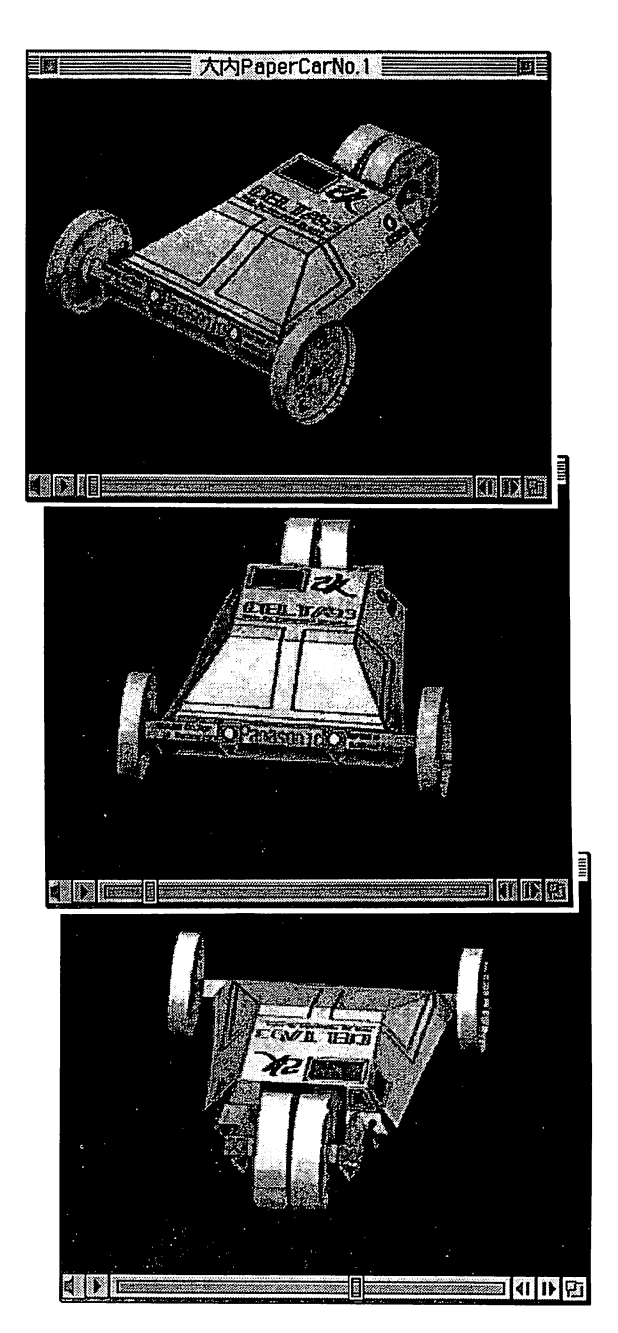

図5 ペーパーカー(CADで作った紙の車) スライドバーの操作により任意の角度で見 ることができる

これら,様々な画像や映像をHyperCardをプラット フォームとして,一連のまとめ方をしたスタックの中か ら,データ的に適宜呼び出して提示することができる。 コンピュータによる教材作成とその活用の幅が益々広 がってきたのである。

# 5.おわりに

教育におけるコンピュータの利用は,常に最良の形で 展開できなければならない。そして無駄のない,教育の 現場に合った内容のものでなければならない。そのため には,担当の教師が容易に加筆修正や再構成ができるこ とが必要である。データベース教材の構築は,一度に作 り上げなくとも,利用しながら必要に応じて徐々に付け 足して行くこともできる。その時々の教育法,目的,用 途に合わせた内容へと随時発展させ,完成度を高めて行 ける。必要なカードが-枚作られると,そのカードを振 り出しに次々と枝葉を伸ばすことができるのが,この HyperCardを利用したデータベースの大きな特徴でもあ る。今回紹介したような「図形データベース」の構築方 法をとることにより,聴覚障害教育において,コンピュー タが効果的な教育手段の一つとなるものと思う。

なお,本研究における現在のビジュアル・インタラク

ティブな専門教育システムおよび教材の開発とこれによ る成果は,平成5年度科学研究費補助金,一般研究(C) の研究課題,「聴覚障害者に適したビジュアル・インタ ラクティブな専門教育システムおよび教材の開発」(課 題番号 第05808022号)によるものである。

#### 参考文献

- 1) 荒木勉"新しい製図教育の試み",工業教育, VOL.24 No.138 2月号, 全国工業高等学校長協会, (1988),46-52.
- 2)荒木勉"ハイパーカード利用による製図教育". CAI 学会第14回研究発表大会論文集,(1989),247-250.
- 3)荒木勉"マルチメディアから実感メディアへ"multimedia WORLD, NO.8, 技術評論社, (1993), 30-33.
- 4) 荒木勉"サイン・ランゲージ図形データベース"電 子情報通信学会,信学技報,ET92-lO5(1993),45-50.
- 5) Harry Bornstein, Karen L. Saulnier他 (1983) "The Comprehensive Signed English Dictionary", Gallaudet University Press.
- 6) E. William Clymer, NTID Communication Program-Videodisc # 2 "Basic Sign Language Vocabulary", Rochester Institute of Technology.